# 昆山教育网络实名认证系统 无线网络对接指导 V2.0

# 昆山市教师发展中心 2021 年 12 月 14 日

#### 目录

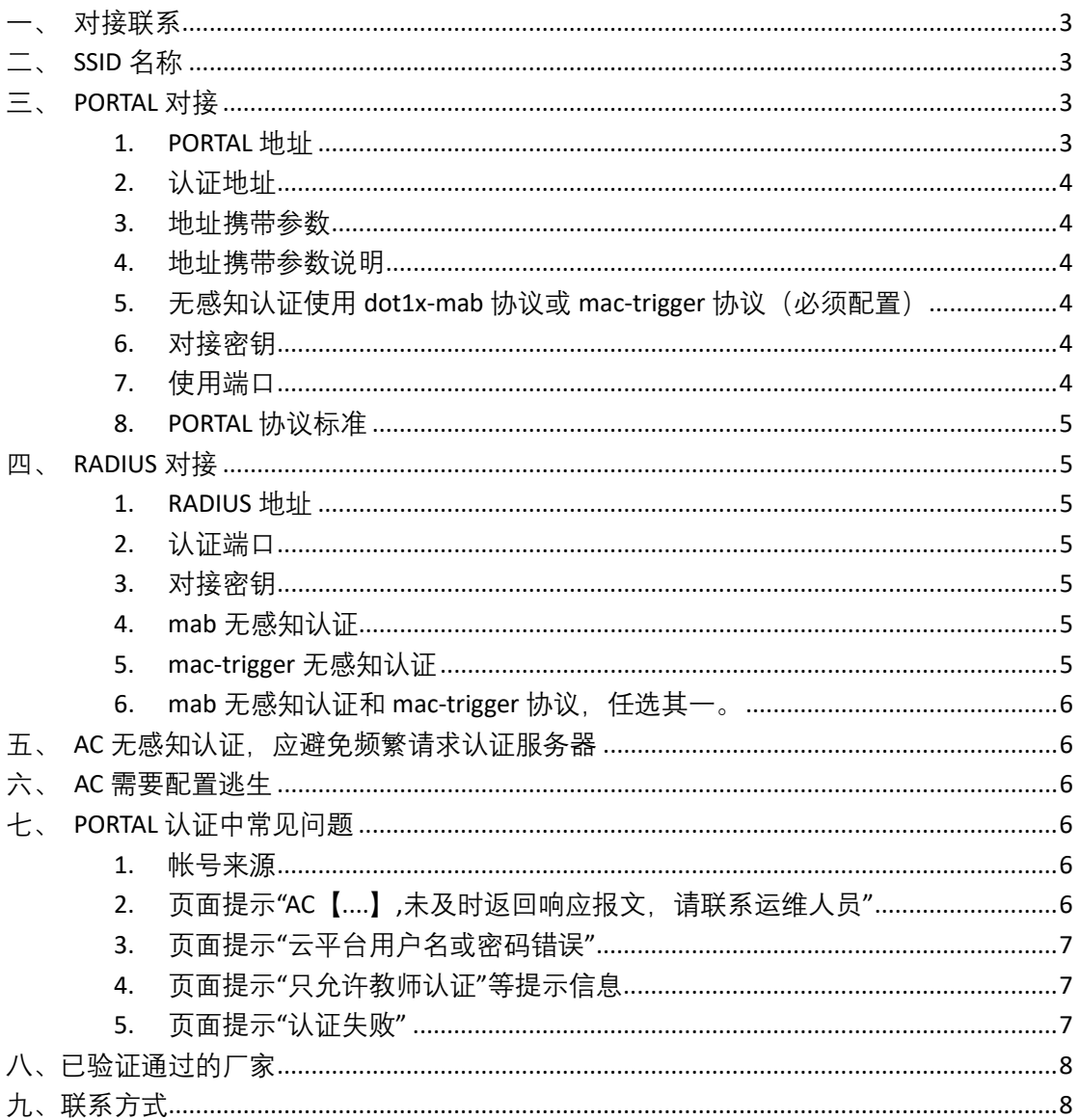

本文为 AC 设备厂商与昆山教育网络实名认证系统对接的指导性文件。其中 对一些参数进行强制指定,AC 设备厂商配置人员需要按照此文档中的说明对设 备进行配置。

#### <span id="page-2-0"></span>**一、对接联系**

AC 配置人员在配置 AC 之前,需要联系昆山网络实名认证系统平台管理人员, 对学校设备信息进行添加。

联系时请提供学校的名称, 学校的无线控制器的专网 IP 地址, 学校无线控制 的设备厂家和型号给平台管理人员。

特备提示:

PORTAL 认证与 RADIUS 认证都需要进行对接, 不可以单独对接。

如果不属于【**[已对接验证通过的设备厂商](#page-7-0)**】中的厂商,需要与昆山网络实名认 证平台进行对接测试。测试通过后,方可接入昆山网络实名认证平台。

<span id="page-2-1"></span>**[联系方式](#page-7-1)**在文章最后。

#### **二、SSID 名称**

**SSID 名称为: KSEDU**

<span id="page-2-2"></span>该 SSID 名称为固定名称, 禁止使用其他名称。

# **三、PORTAL 对接**

<span id="page-2-3"></span>1. PORTAL 地址

10.150.150.126

<span id="page-3-0"></span>2. 认证地址

[http://10.150.150.126/Home/Index/AC](http://10.150.150.126/Home/Index/AC%E8%AE%BE%E5%A4%87%E4%B8%93%E7%BD%91%E5%9C%B0%E5%9D%80/) 设备专网地址/ 专网地址为教育局分配的 IP 地址

示例: 如果 AC 设备地址为: 10.150.1.1,

则配置为: <http://10.150.150.126/Home/Index/10.150.1.1/>

<span id="page-3-1"></span>3. 地址携带参数

wlanuserip, usermac

<span id="page-3-2"></span>4. 地址携带参数说明

Portal 认证的 URL 中携带的 wlanuserip 和 usermac 不能加密。

wlanuserip 为用户的实际 IP 地址、即 AC 分配给用户的 IP。必须携带。

usermac 为用户的实际 mac 地址, 即 AC 设备获取的用户终端的 mac 地址,

mac 地址格式为 - 分割。 (举例: aa-bb-cc-dd-ee-ff) 必须携带。

- <span id="page-3-3"></span>5. 无感知认证使用 dot1x-mab 协议或 mac-trigger 协议(必须配 置)
- <span id="page-3-4"></span>6. 对接密钥

kseduWlan

该密钥为统一密钥,禁止修改为其他密钥。

<span id="page-3-5"></span>7. 使用端口

Portal 认证服务器的 WEB 端口为 tcp80、Portal 协议端口为 UDP 50100(AC 发起与认证服务器进行 Portal 协议通讯时的目标端口),Portal 认证服务器访问 AC 的端口为 UDP2000(认证服务器发起与 AC 进行 Portal 协议通讯时的目标端口, AC 侧须开放此端口允许 Portal 认证服务器访问)。

当 AC 做了 NAT 时, 需在在 NAT 设备上做端口映射, 将 udp2000 端口映射到 AC 上, AC 上配置的 nasip 要用专网出口的 NAT IP。

第 4 页 共 8 页

PORTAL 50100 端口支持 mac-trigger 无感知协议。

<span id="page-4-0"></span>8. PORTAL 协议标准

CMCC PORTAL 协议, Ver=1, 此处记为 V1 标准。

HUAWEI PORTAL 协议, Ver=2,此处记为 V2 标准。

Portal 认证默认使用 v2 标准。

如果 AC 不支持 v2 标准, 只支持 v1 标准, 则需沟通说明。需要管理人员在 昆山教育网络实名认证系统后台,将通信协议修改为 v1 标准。

#### <span id="page-4-1"></span>**四、RADIUS 对接**

<span id="page-4-2"></span>1. RADIUS 地址

10.150.150.121

<span id="page-4-3"></span>2. 认证端口

RADIUS 认证服务器认证端口为 UDP 1812

RADIUS 认证服务器记账端口为 UDP 1813

<span id="page-4-4"></span>3. 对接密钥

kseduWlan

该密钥为统一密钥,禁止修改为其他密钥。

<span id="page-4-5"></span>4. mab 无感知认证

mac 地址用户名为:12 个十六进制数字,所有小写,无标点符号。即 mac

地址没有连字符。示例:aadecdeffdda

AC 需要通过记账报文上报用户的 IP 地址。

<span id="page-4-6"></span>5. mac-trigger 无感知认证

服务器地址:10.150.150.126

#### 第 5 页 共 8 页

<span id="page-5-0"></span>6. mab 无感知认证和 mac-trigger 协议,任选其一。

#### <span id="page-5-1"></span>**五、AC 无感知认证,应避免频繁请求认证服务器**

AC 设备发送 RADIUS 认证请求后, RADIUS 服务器会下发 1 小时有效时长 (通过 Session-timeout 属性下发)。AC 设备应使用该时长,并在有效时长内减少对认 证服务器的请求。

#### <span id="page-5-2"></span>**六、AC 需要配置逃生**

AC 通过周期性探测 Portal 服务器, 若 Portal 服务器多次不可达则变成 Down 状态(逃生状态),取消网络的认证限制,允许 Portal 用户不需经过认证即可访 问网络资源。 当探测到服务器可达时,恢复服务器状态为 Up 状态 (认证状态), 并重新开启网络认证限制,不允许未认证的用户访问网络。

### <span id="page-5-3"></span>**七、PORTAL 认证中常见问题**

<span id="page-5-4"></span>1. 帐号来源

网络实名认证帐号来自 昆山智慧教育云平台(http://sso.ksedu.cn)的账号。

<span id="page-5-5"></span>2. 页面提示"AC【....】,未及时返回响应报文,请联系运维人员"

原因:PORTAL 服务器无法接收到 AC 返回的结果报文。需 AC 检查问题。 如何解决:

- ✔ PING portal 服务器, 测试是否可以 PING 通。
- **√ 确认 AC 的 UDP 2000 端口已经放开。**

#### 第 6 页 共 8 页

- ✔ 在 AC 上面使用 RADIUS 测试工具, 用账户名和密码测试 RADIUS 服务器是否 可用。
- 在 AC 上面发送下线通知报文到 PORTAL 服务器,确认与 PORTAL 服务器是否 可用。
- 确认 AC 配置的路由是否正确,且可达。(可以与认证平台后台人员联系, 由其用测试工具测试与 AC UDP 2000 端口的通信是否正常)
- <span id="page-6-0"></span>3. 页面提示"云平台用户名或密码错误"
- ✔ 需要确认用户输入的用户名和密码, 是否可以登录昆山智慧教育云平台网 站。
- 如果确认用户输入的用户名和密码可以登录昆山智慧教育云平台,则 AC 处 需确认 RADIUS 请求报文需符合标准 RADIUS 报文协议,特别是针对密码的处 理。AC 也需要确认用户名配置中没有携带域。
- 如果以上全部确认没有问题,请确认无线控制器和 RADIUS 服务器之间通信 是否正常。可以使用测试工具测试发送用户名和密码到 RADIUS 服务器、确 认用户名和密码认证是否正常。
- <span id="page-6-1"></span>4. 页面提示"只允许教师认证"等提示信息

管理后台,设置了账号认证级别。目前默认允许教师用户使用。

<span id="page-6-2"></span>5. 页面提示"认证失败"

如果确认用户名和密码可以登录昆山智慧教育云平台,则 AC 侧需要检查 AC 和 RADIUS 服务器认证是否正常。因为 AC 返回给 PORTAL 服务器的报文中,未说 明错误信息。

正常的认证流程为:

#### 第 7 页 共 8 页

A. 用户在页面输入用户名、密码。

B. PORTAL 服务器发送带有用户名、密码的 portal 认证报文到 AC。

C. AC 接收到 PORTAL 报文后,需要将用户名和密码通过 RADIUS 报文发送给 RADIUS 服务器。

D. RADIUS 服务器进行鉴权后,返回认证成功或失败信息。如果失败,RADIUS 服务器返回认证错误原因。

E. AC 将 RADIUS 认证结果, 返回给 PORTAL 服务器。

F. PORTAL 服务器根据 AC 返回的认证结果, 返回页面给用户。

如果成功则返回成功页面。若有错误原因,则返回带错误原因的页面。

如果没有失败原因,直接显示认证失败。

此处认证失败信息为 AC 提供的信息,需 AC 检查问题。

## <span id="page-7-0"></span>**八、已验证通过的厂家**

华三

锐捷

汉明科技

神州数码

浪潮思科

# <span id="page-7-1"></span>**九、联系方式**

陈工 联系电话:13770796753

吴工 025-85358123 转 6009 QQ: 1070274411

#### 第 8 页 共 8 页